SIGEP 10<sup>ª</sup> Entrega Módulo Principal v2019.11 (SIGEP-JT - 1.17)

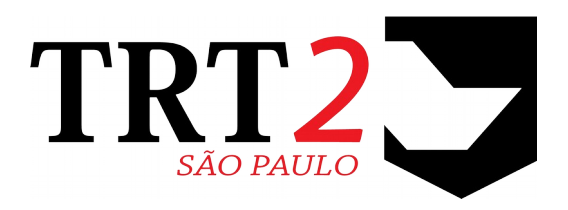

Tribunal Regional do Trabalho da 2ª Região

**Coordenadoria de Sistemas de Tecnologia da Informação e Comunicação**

Dezembro de 2019

# **Histórico de Alterações**

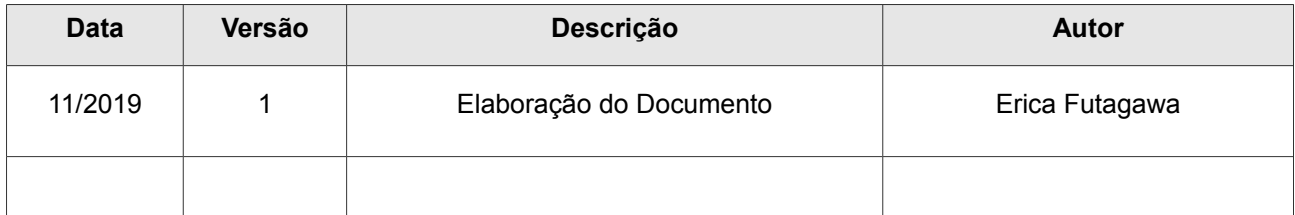

# Sumário

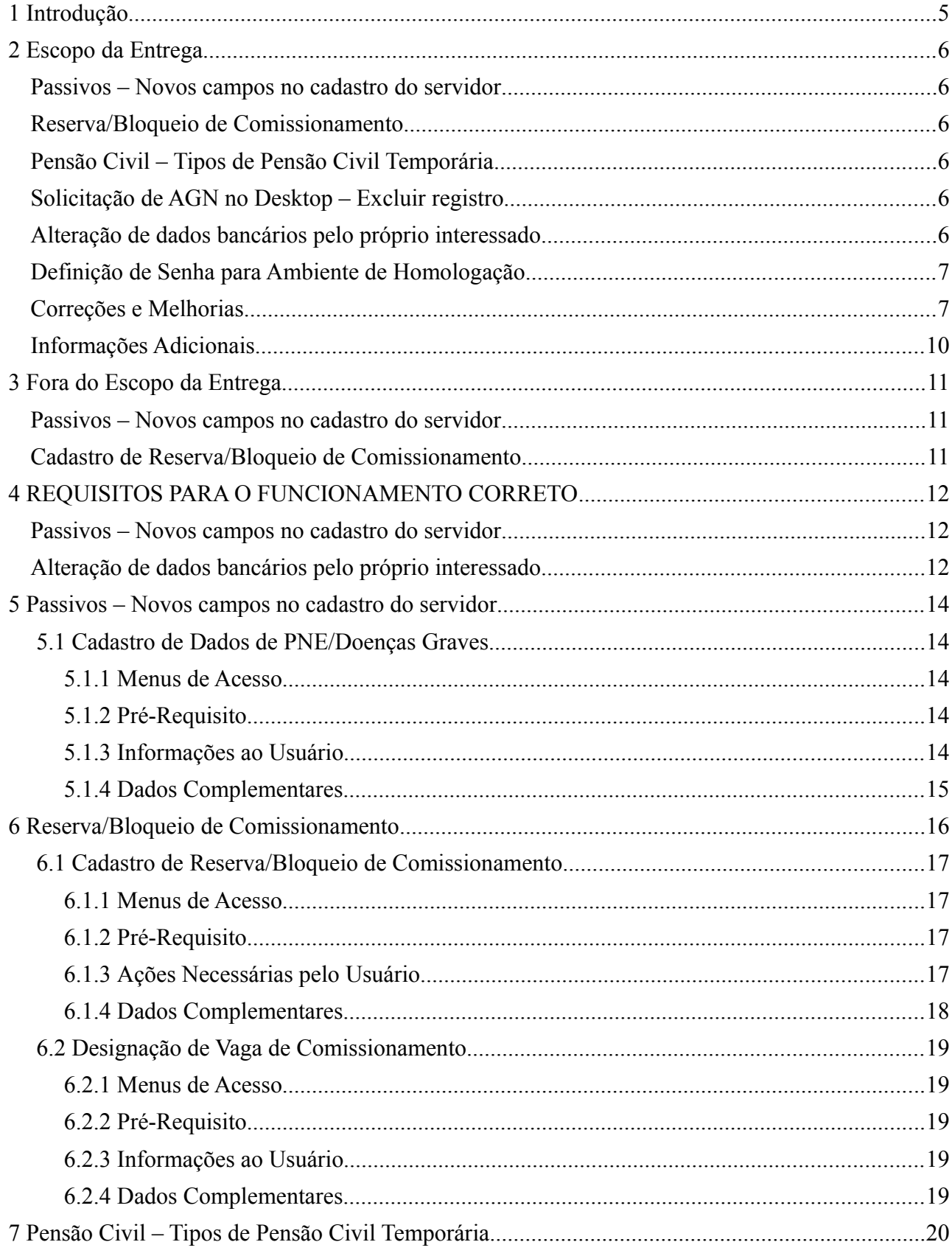

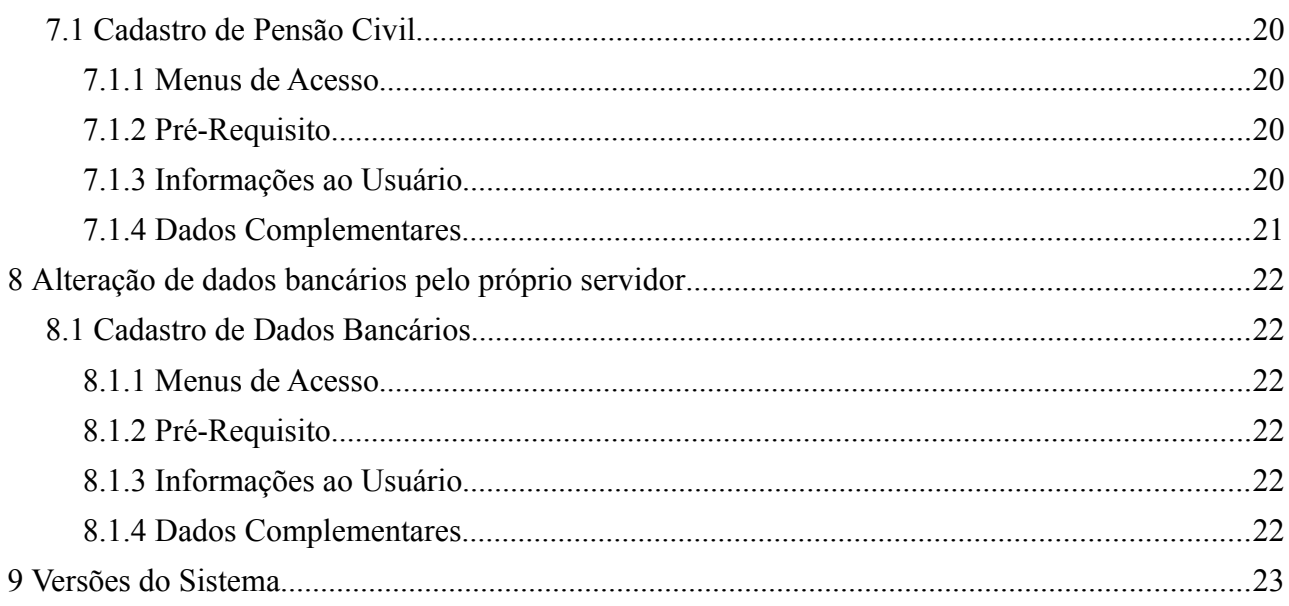

# <span id="page-4-0"></span> **1 Introdução**

Este documento tem como objetivo informar sobre as principais alterações realizadas no SIGEP para o pacote de alterações da versão v2019.11.

# <span id="page-5-5"></span> **2 Escopo da Entrega**

Este pacote de alterações contempla:

## <span id="page-5-4"></span>**Passivos – Novos campos no cadastro do servidor**

### **(GESTÃO)**

Foi solicitado que alguns campos fossem incluídos no SIGEP, para adequação ao Módulo de Passivos, que necessita identificar, na ocasião do pagamento:

- se o servidor é portador de necessidades especiais (PNE);
- se o servidor é portador de doença grave prevista em lei.

Verificar mais informações sobre este tópico em:

- [3](#page-10-2) - [Fora do Escopo da Entrega](#page-10-2) [\(Passivos Novos campos no cadastro do servidor\)](#page-10-1)
- [4](#page-11-2) - [REQUISITOS PARA O FUNCIONAMENTO CORRETO](#page-11-2) [\(Passivos Novos campos no cadastro do servidor\)](#page-11-1)
- [5](#page-13-4) - [Passivos Novos campos no cadastro do servidor](#page-13-4)

## <span id="page-5-3"></span>**Reserva/Bloqueio de Comissionamento**

### **(COMISSIONAMENTO)**

Foi incluída uma nova funcionalidade no submódulo de Comissionamento, para permitir Reservar ou Bloquear um Comissionamento.

Verificar mais informações sobre este tópico em:

- [3](#page-10-2) - [Fora do Escopo da Entrega](#page-10-2) [\(Cadastro de Reserva/Bloqueio de Comissionamento\)](#page-10-0)
- [6](#page-15-0) - [Reserva/Bloqueio de Comissionamento](#page-15-0)

# <span id="page-5-2"></span>**Pensão Civil – Tipos de Pensão Civil Temporária**

**(DEPENDENTES E PENSIONISTAS)**

Foram incluídas 2 (duas) novas opções de Tipo de Pensão Civil, e houve alteração de nome das opções que já existiam

Verificar mais informações sobre este tópico em: [7](#page-19-0) - [Pensão Civil – Tipos de Pensão Civil Temporária](#page-19-0)

# <span id="page-5-1"></span>**Solicitação de AGN no Desktop – Excluir registro**

## **(SIGEP ONLINE)**

Foi incluída uma nova funcionalidade no submódulo de FÉRIAS, para permitir ao usuário da Área de Negócio excluir um registro de AGN somente para solicitação referente ao ano atual ou posterior.

Redmine: [#20805](http://redmine.trtsp.jus.br/redmine/issues/20805)

# <span id="page-5-0"></span>**Alteração de dados bancários pelo próprio interessado**

## **(SIGEP ONLINE)**

Foi incluída uma nova funcionalidade no SIGEP Online para permitir ao usuário alterar seus próprios dados bancários através do SIGEP Online.

Verificar mais informações sobre este tópico em:

- [4](#page-11-2) - [REQUISITOS PARA O FUNCIONAMENTO CORRETO](#page-11-2) [\(Alteração de dados bancários pelo próprio interessado\)](#page-11-0)
- [8](#page-21-5) - [Alteração de dados bancários pelo próprio servidor](#page-21-5)

# <span id="page-6-1"></span>**Definição de Senha para Ambiente de Homologação**

**(SIGEP ONLINE)**

Agora é possível definir uma senha de acesso única para o Ambiente de Homologação. Para mais detalhes sobre este tema, ver a tarefa do redmine.

Redmine: [#20962](http://redmine.trtsp.jus.br/redmine/issues/20962)

# <span id="page-6-0"></span>**Correções e Melhorias**

- Ajustes: Cálculo do Espelho de Ponto
	- (FREQUÊNCIA)

[#20183](http://redmine.trtsp.jus.br/redmine/issues/20183) – alteração no cálculo do espelho de ponto de forma que:

- O limite das horas de compensação considere o menor entre o parâmetro do servidor "limite mensal" e a soma das autorizações de compensação do mês.

- O limite das horas de atrasos que devem ser somadas ao valor das horas de compensação considere o parâmetro do servidor "limite mensal"

- Melhoria Técnica Log de Conferência (BD) [#20447](http://redmine.trtsp.jus.br/redmine/issues/20447) – Parametrização para envio de e-mail de log de conferência [#20934](http://redmine.trtsp.jus.br/redmine/issues/20934) – Gravação de dados de log de conferência em tabela
- Melhoria: [TRT19] Relatório Controle de Comissionamento salvando arquivo .txt em C: (COMISSIONAMENTO)

[#16549](http://redmine.trtsp.jus.br/redmine/issues/16549) – Alteração do sistema para permitir selecionar o caminho onde o arquivo de relatório é salvo.

- Melhoria: [TRT18] Acesso a Extrato de Férias pelo Gestor (SIGEP Online)  [#11790](http://redmine.trtsp.jus.br/redmine/issues/11790) – A consulta ao Extrato de Férias foi alterada, para permitir a um gestor consultar os dados de seus subordinados.
- Defeito: [TRT20] Problema na View VW\_COMISSAO\_ATUAL (BD)

[#13424](http://redmine.trtsp.jus.br/redmine/issues/13424) – Alteração na consulta à comissão atual, para incluir o nome do comissionamento nos critérios de pesquisa.

• Defeito: [TRT3] Exibição incorreta de Matrícula Complementar em relatório (BD)

[#13127](http://redmine.trtsp.jus.br/redmine/issues/13127) – Alteração no relatório para exibir a Matrícula Complementar com todos os dígitos (havia um limite de 7 dígitos no relatório, apesar de permitir gravar maior no sistema).

• Defeito: [TRT8] Correção de Comentário da Tabela (BD)

[#12083](http://redmine.trtsp.jus.br/redmine/issues/12083) – Retirar comentário de Tabela Inativa, e melhoria na descrição da tabela.

- Defeito: [TRT20] ERRO Field 'NUM\_CPF' not found (CAPACITAÇÃO) [#16225](http://redmine.trtsp.jus.br/redmine/issues/16225) – O erro Field 'NUM\_CPF' not found é apresentado quanto se tenta vincular o instrutor (servidor) a uma modalidade. Situação corrigida.
- Defeito: [TRT3] Erro na averbação de saldo de férias de magistrados (validação de datas) (FÉRIAS)

### **8** SIGEP - v2019.11 (1.17)

[#13090](http://redmine.trtsp.jus.br/redmine/issues/13090) – Corrigido o nome do campo (Data Fim do Exercício), e tratamento de consistência

- Defeito: [TRT15] Erro ao alterar campo CLOB da tabela "SRH2"."GST\_COMISSAO\_SINDIC" (GESTÃO) (N) [#23850,](https://sigep-jt.redmine.trt02.redejt/redmine/issues/23850) [#16486](http://redmine.trtsp.jus.br/redmine/issues/16486) – Corrigido o nome do campo (Data Fim do Exercício), e tratamento de consistência
- Defeito: [TRT23] Erro ao gravar valor da Remuneração do Vinculado (PREVIDÊNCIA) [#16192](http://redmine.trtsp.jus.br/redmine/issues/16192) – Erro em formulário de "Inscrição do Participante", relacionado ao preenchimento de data. Situação corrigida.
- Defeito: [TRT3] Campo CD na tabela QUI\_FUNDAMENTACAO\_LEGAL Defeito: [TRT3] Erro no cadastro de fundamentação legal do módulo Quintos - Chave primária inválida (QUINTOS E DÉCIMOS) [#15597,](http://redmine.trtsp.jus.br/redmine/issues/15597) [#16955](http://redmine.trtsp.jus.br/redmine/issues/16955) – Erro ao gravar Fundamental Legal de Quintos. Situação corrigida.
- Defeito: [TRT15] Seleção de Veículo de Publicação (REQUISIÇÃO) [#13203](http://redmine.trtsp.jus.br/redmine/issues/13203) – O sistema apresentava erro ao tentar gravar uma requisição quando era selecionado "DEJT - Diário Eletrônico Justiça do Trabalho" como Veículo de Publicação de um Órgão Cedente. Situação corrigida.
- Defeito: [TRT3] Erro na origem do campo "Ato de Nomeação" Módulo on-line (SIGEP Online) [#13516](http://redmine.trtsp.jus.br/redmine/issues/13516) – O número do ato de nomeação apresentado na tela de "Dados do Magistrado/Servidor" estava errado. Situação Corrigida.
- Defeito: [TRT3] Menu Frequência dos Oficiais de Justiça somente com Oficiais de Justiça AD HOC na unidade (SIGEP Online) (N[\)#23926,](https://sigep-jt.redmine.trt02.redejt/redmine/issues/23926) [#20739](http://redmine.trtsp.jus.br/redmine/issues/20739) – Corrigido problema na exibição do menu caso só existam Oficiais de Justiça AD HOC na unidade (estava sendo omitido).
- Defeito: [TRT10] Autenticação SIGEP Online (SIGEP Online) (N) [#24247](https://sigep-jt.redmine.trt02.redejt/redmine/issues/24247) – Correção para permitir autenticação com uso de matrícula com caracteres não numéricos (ex. "123456-7")
- Correção: Verificação de Afastamentos/Modalidade para Prorrogar Avaliação/Prorrogar Movimentação (AVALIAÇÃO DE DESEMPENHO) [#20506](http://redmine.trtsp.jus.br/redmine/issues/20506) – Havia uma falha na verificação de afastamentos para prorrogar avaliação ou movimentação, quando estava definida também uma modalidade específica. Corrigido.
- Correção: Cadastro de Afastamento (AVALIAÇÃO DE DESEMPENHO) [#18615](http://redmine.trtsp.jus.br/redmine/issues/18615) – O sistema não permitia o cadastro de configuração de afastamento novamente no sistema, dependendo da data de vigência, mesmo não havendo outro registro vigente para o mesmo afastamento. Situação corrigida.
- Correção: Frase de Arquivo Anexo em E-mail (CAPACITAÇÃO) [#20914](http://redmine.trtsp.jus.br/redmine/issues/20914) – A estrutura de um e-mail enviado havia sido alterada para não enviar mais anexo, porém a mensagem que referenciava o anexo permaneceu. Situação corrigida.
- Correção: Relatório não exibe o responsável que teve afastamento cancelado/indeferido (DESIGNAÇÃO DE MAGISTRADOS) [#20981](http://redmine.trtsp.jus.br/redmine/issues/20981) – O relatório gerado no "[Submódulo de Designação de Magistrados]-> Relatórios-> Relatório de Responsável por Unidade" não estava exibindo os magistrados que tiveram afastamentos cancelados e/ou indeferidos. Situação corrigida.
- Correção: Apresentação das lotações na época do afastamento (DESIGNAÇÃO DE MAGISTRADOS) [#20837](http://redmine.trtsp.jus.br/redmine/issues/20837) – A apresentação das lotações na época do afastamento não estava correta, considerando a data de ocorrência. Situação corrigida.
- Correção: Permissão de Acesso ao Relatório de Teletrabalho

### (GESTÃO)

[#18435](http://redmine.trtsp.jus.br/redmine/issues/18435) – Correção para permitir acesso ao relatório de Teletrabalho caso o usuário tenha perfil de consulta no submódulo de Gestão.

- Correção: vulnerabilidade de segurança da informação no SIGEP-Online (SIGEP Online) [#20770](http://redmine.trtsp.jus.br/redmine/issues/20770) – Correção de vulnerabilidade de segurança em consulta de dados com unidade de lotação e nome do servidor.
- Correção: Remarcação de Férias sem alteração de data (SIGEP Online) [#20689](http://redmine.trtsp.jus.br/redmine/issues/20689) – Correção para não permitir gravar uma remarcação de férias se não houver alteração de datas.

# <span id="page-9-0"></span>**Informações Adicionais**

Este documento é elaborado baseado majoritariamente nas tarefas de Solicitação e Requisitos entregues na versão v2019.11.

Pode-se consultar a relação de Tarefas de Implementação e Correção no documento: "SIGEP - v2019.11 (Anexo I).pdf".

# <span id="page-10-2"></span> **3 Fora do Escopo da Entrega**

## <span id="page-10-1"></span>**Passivos – Novos campos no cadastro do servidor**

Nesta versão, está sendo implementado no sistema o cadastro de campos solicitados pela equipe responsável pelo Módulo de Passivos. Porém, a aplicação da informação desses novos campos dependerá de implementação nesse Módulo (Passivos) e FolhaWeb.

## <span id="page-10-0"></span>**Cadastro de Reserva/Bloqueio de Comissionamento**

Nesta versão, ainda não está contemplada a consulta, através de Relatório, das vagas reservadas/bloqueadas.

Somente a parte de Cadastro está disponível. A previsão para implementar a consulta é a próxima entrega.

# <span id="page-11-2"></span> **4 REQUISITOS PARA O FUNCIONAMENTO CORRETO**

Para o funcionamento correto do sistema, e/ou aplicação correta das regras de negócio, existem ações necessárias da Área de Negócio.

Pedimos atenção para os pontos levantados a seguir:

## <span id="page-11-1"></span>**Passivos – Novos campos no cadastro do servidor**

### **ÁREA TÉCNICA**

Para consultar os novos campos criados para atender à solicitação do Módulo de Passivos, deve-se consultar a tabela:

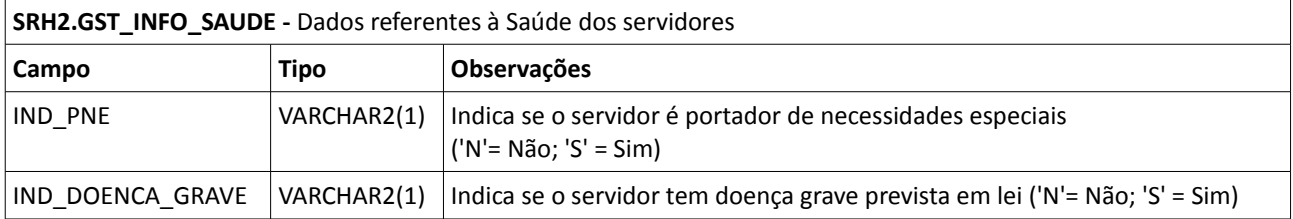

Redmine: [#19945](http://redmine.trtsp.jus.br/redmine/issues/19945)

## <span id="page-11-0"></span>**Alteração de dados bancários pelo próprio interessado**

**ATENÇÃO:** Para o funcionamento correto da tela para Alteração de Dados Bancários pelo próprio servidor, é mandatório a configuração dos bancos credenciados e e-mails de contato para os casos apontados a seguir.

### **BANCOS CREDENCIADOS**

### **ÁREA DE NEGÓCIO**

Necessário definir quais serão os códigos dos bancos credenciados que poderão ser exibidos como opção para o Servidor ou Magistrado selecionar na tela de Alteração de Dados Bancários.

#### **ÁREA DE TI**

Atualizar a tabela de Banco de Dados com os códigos de banco informados pela Área de Negócio. SRH2.CONFIG\_SIGEP Parametro: BANCOS\_CREDENCIADOS Valor: Lista de códigos dos bancos, separados por vírgula.

### **E-MAILS DE CONTATO DAS ÁREAS RESPONSÁVEIS**

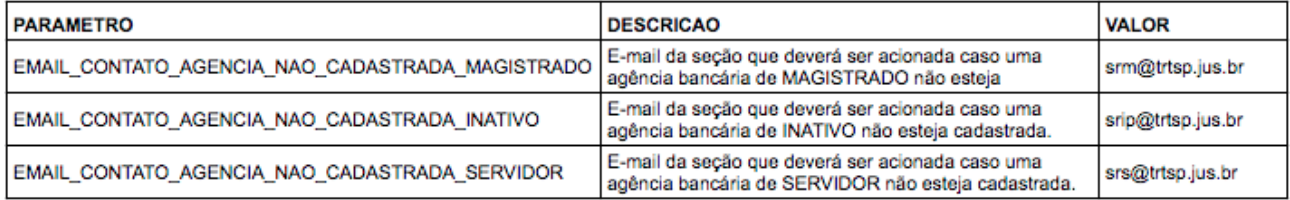

Necessário definir quais as áreas de negócio devem ser acionadas para cadastrar as agências que podem ser usadas para Dados Bancários dos servidores e magistrados.

A partir da definição das áreas, informar à Área de TI os e-mails que devem ser acionados, para que a Área de TI possa efetuar o cadastro no Banco de Dados.

## **ÁREA DE TI**

Atualizar os parâmetros da tabela SRH2.TAB\_CONFIG\_ONLINE com os e-mails informados pela Área de Negócio. Caso um mesmo e-mail deva ser acionado para todos os casos, repetir a informação em cada um dos parâmetros.

# <span id="page-13-4"></span> **5 Passivos – Novos campos no cadastro do servidor**

Foram criados novos campos para adequar o cadastro do servidor/magistrado no Módulo Principal do SIGEP-JT, de modo a permitir o atendimento dos termos da decisão CSJT-PP-17501-49-2017.5.90.0000, que trata sobre a ordem de prioridade dos pagamentos de despesas de exercícios anteriores – passivos – a magistrados, servidores e pensionistas, no âmbito do Judiciário do Trabalho.

## <span id="page-13-3"></span> **5.1 Cadastro de Dados de PNE/Doenças Graves**

#### <span id="page-13-2"></span> **5.1.1 Menus de Acesso**

[GESTÃO] > Cadastro > Servidor/Magistrado…. > *(aba Dados Pessoais)*

#### <span id="page-13-1"></span> **5.1.2 Pré-Requisito**

Acesso configurado no Módulo SAO ao Submódulo de GESTÃO

#### <span id="page-13-0"></span> **5.1.3 Informações ao Usuário**

Ao cadastrar um servidor, atenção aos novos campos criados na aba de Dados Pessoais:

- PNE (Portador de Necessidades Especiais)
	- Este campo está relacionado com Cota Deficiência e Tipo de Deficiência
	- Se PNE estiver selecionado, é necessário selecionar pelo menos um Tipo de Deficiência
- Doença Grave prevista em lei

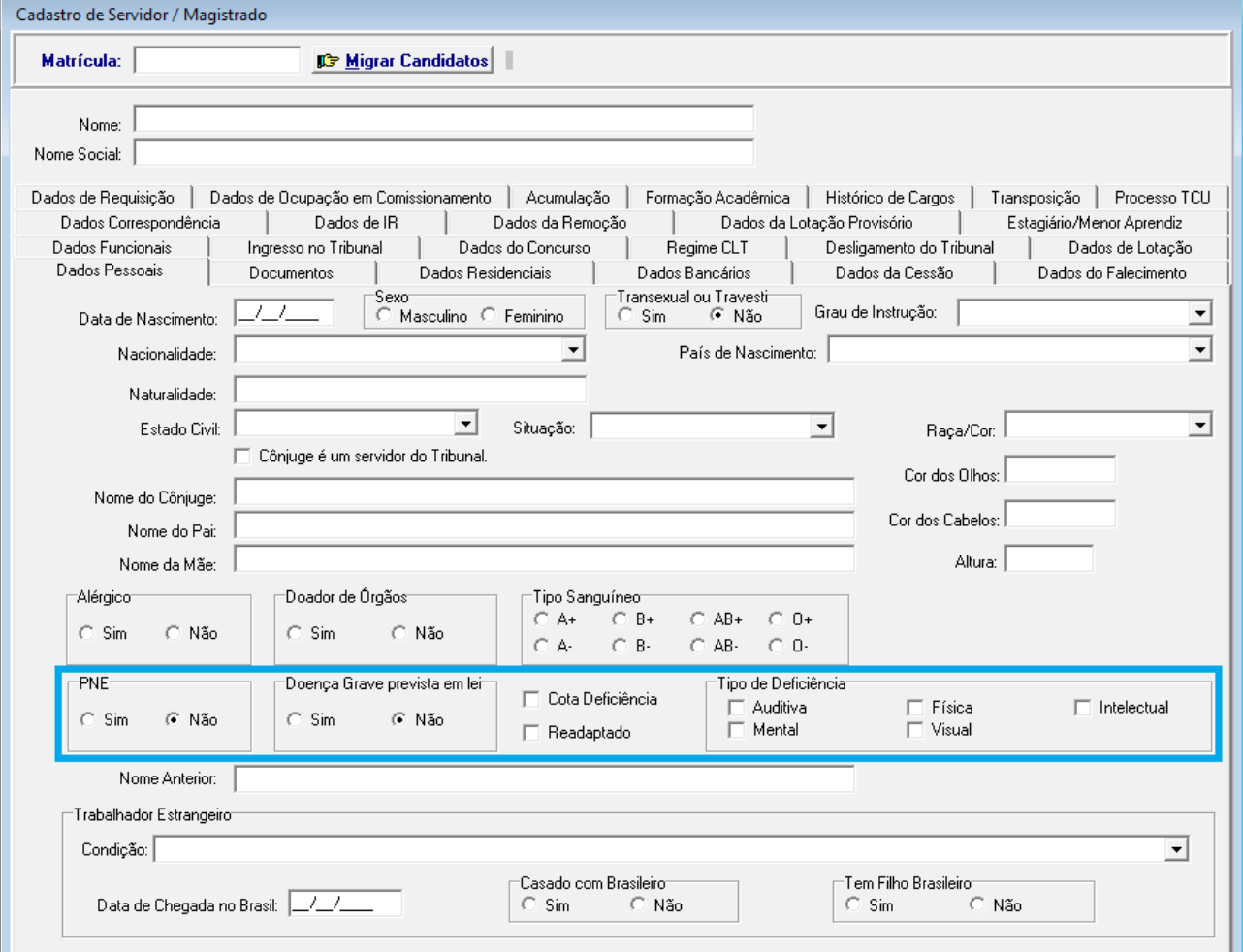

### <span id="page-14-0"></span> **5.1.4 Dados Complementares**

# <span id="page-15-0"></span> **6 Reserva/Bloqueio de Comissionamento**

Está disponível a partir desta versão a opção de reservar ou bloquear uma vaga de comissionamento.

Reserva de Comissionamento deve ser usada para reservar uma vaga para um servidor específico.

**Bloqueio** de Comissionamento deve ser usado quando uma vaga não será reservada para um servidor específico, porém deve ficar bloqueada.

O sistema não impedirá o uso da vaga, porém emitirá um alerta.

Ficará a critério da área responsável utilizar ou não a vaga, caso receba o alerta.

Caso a vaga seja utilizada, a reserva será "cancelada", ou seja, será aplicada uma Data Fim para a Reserva.

# <span id="page-16-3"></span> **6.1 Cadastro de Reserva/Bloqueio de Comissionamento**

### <span id="page-16-2"></span> **6.1.1 Menus de Acesso**

[COMISSIONAMENTO] > Cadastro > Comissionamento > Reserva/Bloqueio de Comissionamento….

#### <span id="page-16-1"></span> **6.1.2 Pré-Requisito**

Acesso configurado no Módulo SAO ao Submódulo de COMISSIONAMENTO.

### <span id="page-16-0"></span> **6.1.3 Ações Necessárias pelo Usuário**

Selecionar a vaga que se deseja reservar ou bloquear (serão exibidas todas as vagas ativas, independente de estarem vagas ou ocupadas):

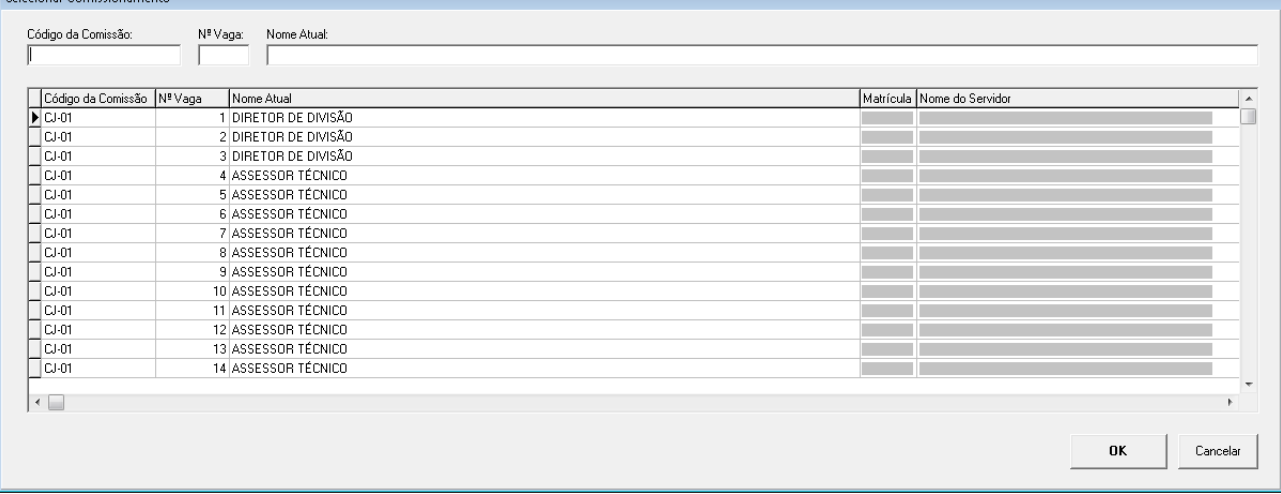

### Incluir, Alterar ou Excluir uma reserva/bloqueio, através de um dos botões da tela:

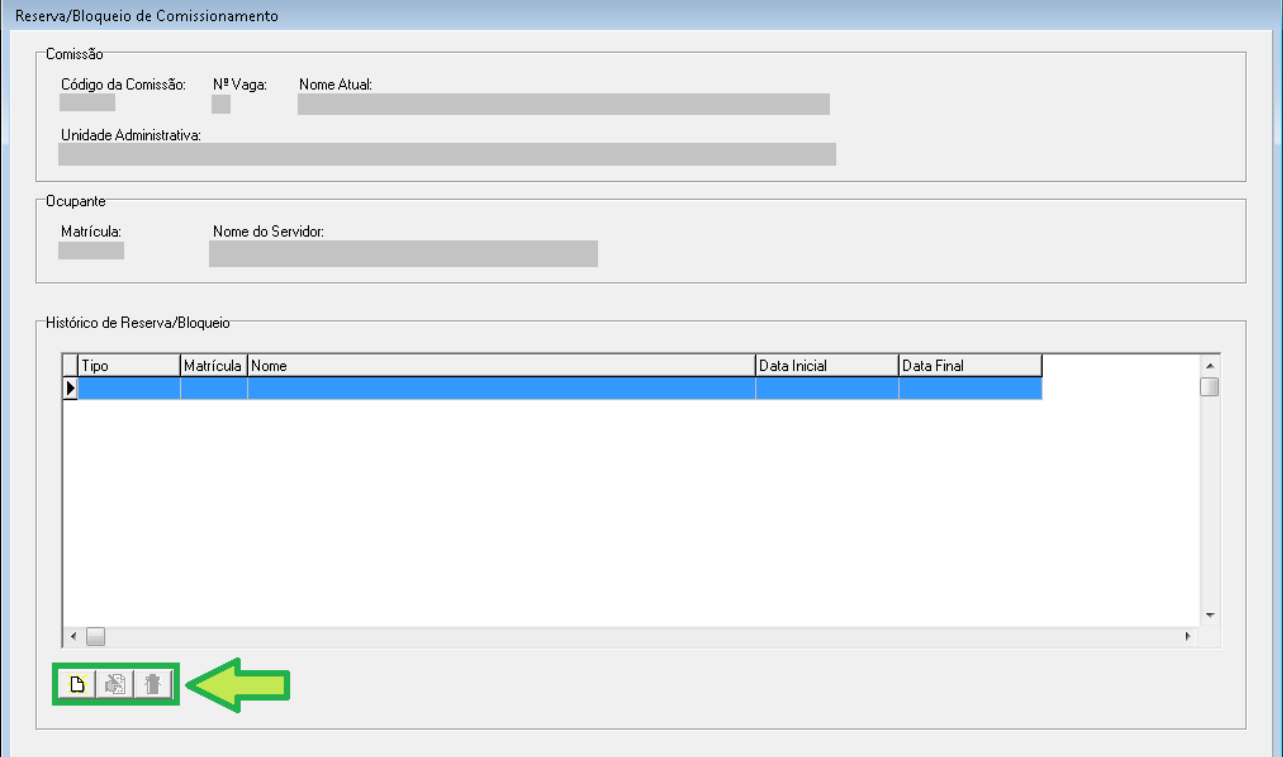

## **18** SIGEP - v2019.11 (1.17)

Para efetuar a inclusão ou alteração de um cadastro de reserva ou bloqueio, a tela abaixo deverá ser preenchida (lembrando da diferença entre reserva e bloqueio apresentada no início deste capítulo):

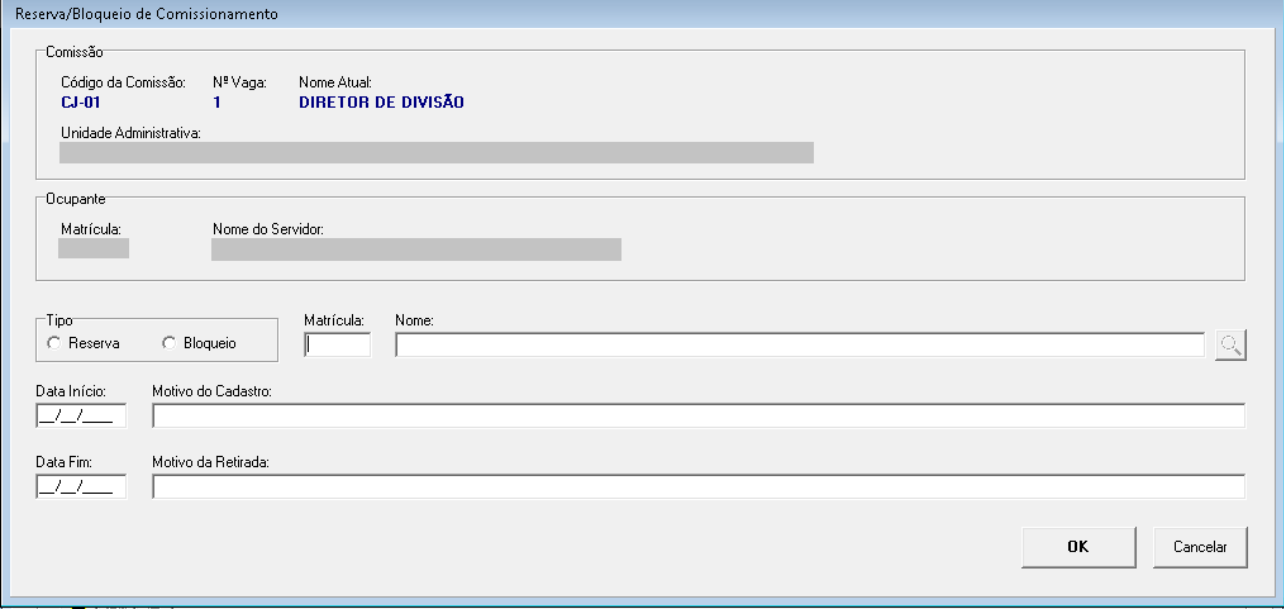

### <span id="page-17-0"></span> **6.1.4 Dados Complementares**

# <span id="page-18-4"></span> **6.2 Designação de Vaga de Comissionamento**

#### <span id="page-18-3"></span> **6.2.1 Menus de Acesso**

[COMISSIONAMENTO] > Ocupação > designação/Nomeação > Normal….

<span id="page-18-2"></span>• Selecionar servidor > Novo > Botão Escolher Comissão

#### **6.2.2 Pré-Requisito**

Acesso configurado no Módulo SAO ao Submódulo de COMISSIONAMENTO.

#### <span id="page-18-1"></span> **6.2.3 Informações ao Usuário**

#### **Vaga Reservada para o servidor selecionado**

Se o servidor selecionado tiver uma vaga reservada para ele, o sistema apresentará um botão "Reserva", que facilita o acesso à vaga reservada.

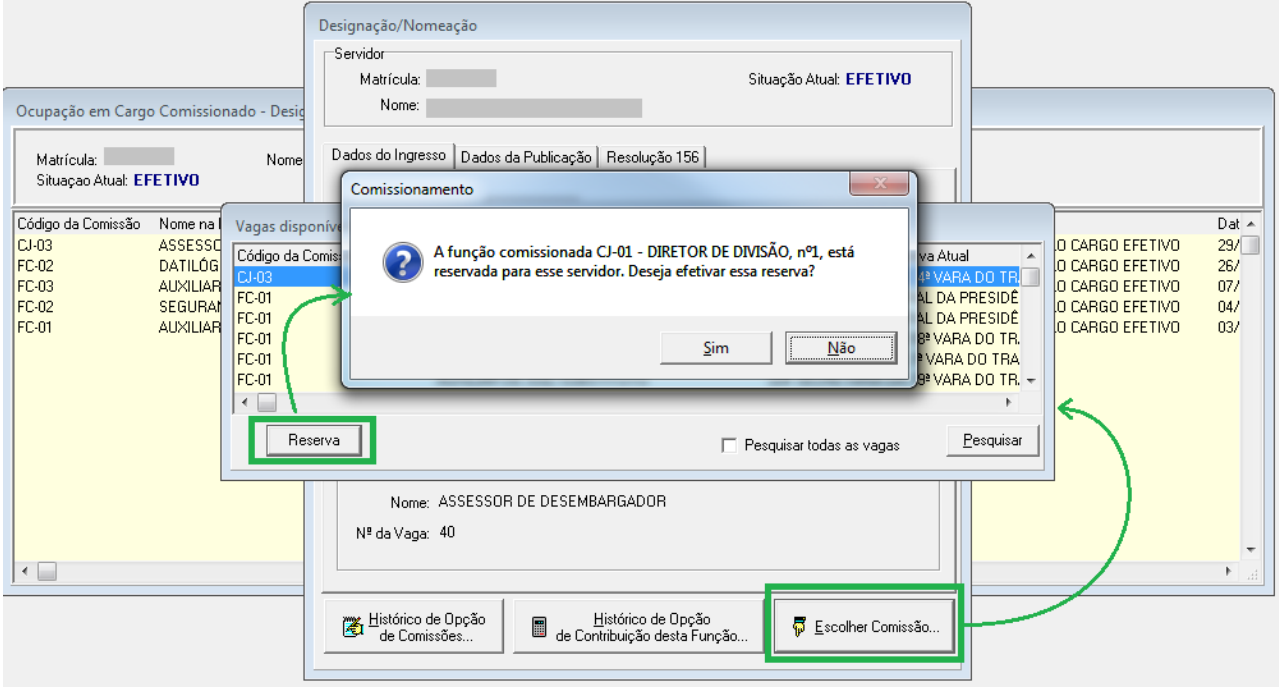

#### **Vaga Reservada para outro servidor, ou bloqueada**

Na designação de vaga de comissionamento, se uma vaga estiver reservada para outro servidor, ou bloqueada, o usuário receberá um alerta da situação.

Para ambos os casos, se houver reserva ou bloqueio vigente para a vaga, ao efetivar uma designação, o sistema finalizará a reserva/bloqueio, com a data de ingresso da designação.

#### <span id="page-18-0"></span> **6.2.4 Dados Complementares**

# <span id="page-19-0"></span> **7 Pensão Civil – Tipos de Pensão Civil Temporária**

# <span id="page-19-4"></span> **7.1 Cadastro de Pensão Civil**

### <span id="page-19-3"></span> **7.1.1 Menus de Acesso**

[DEPENDENTES E PENSIONISTAS] > Dependente > Pensionista > Pensão Civil > Cadastro…

• Selecionar Dependente > Alterar > Aba Pensão > Campo: Tipo Pensão Civil

#### <span id="page-19-2"></span> **7.1.2 Pré-Requisito**

Acesso configurado no Módulo SAO ao Submódulo de DEPENDENTES E PENSIONISTAS

### **7.1.3 Informações ao Usuário**

<span id="page-19-1"></span>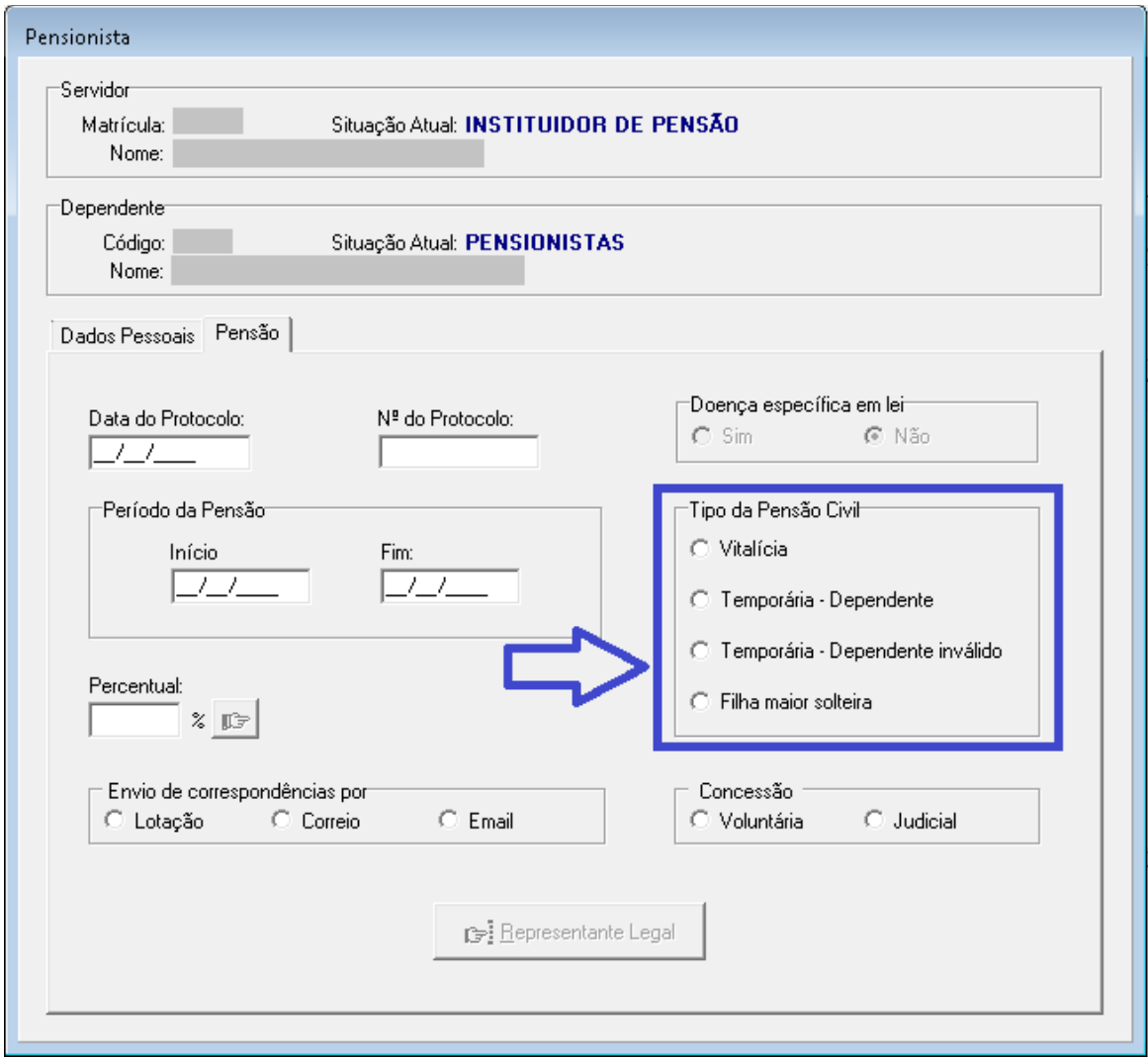

Em Tipo da Pensão Civil, as opções existentes foram renomeadas, e 2 novas opções foram criadas:

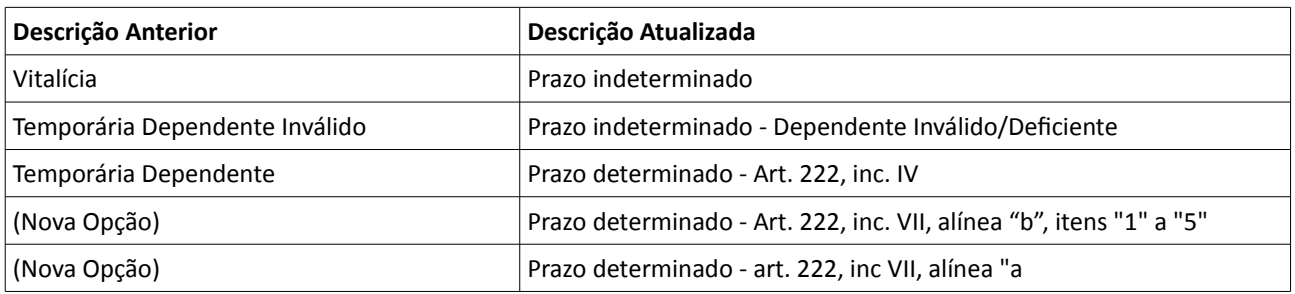

Sendo que, para as novas opções, considera-se os seguintes tratamentos:

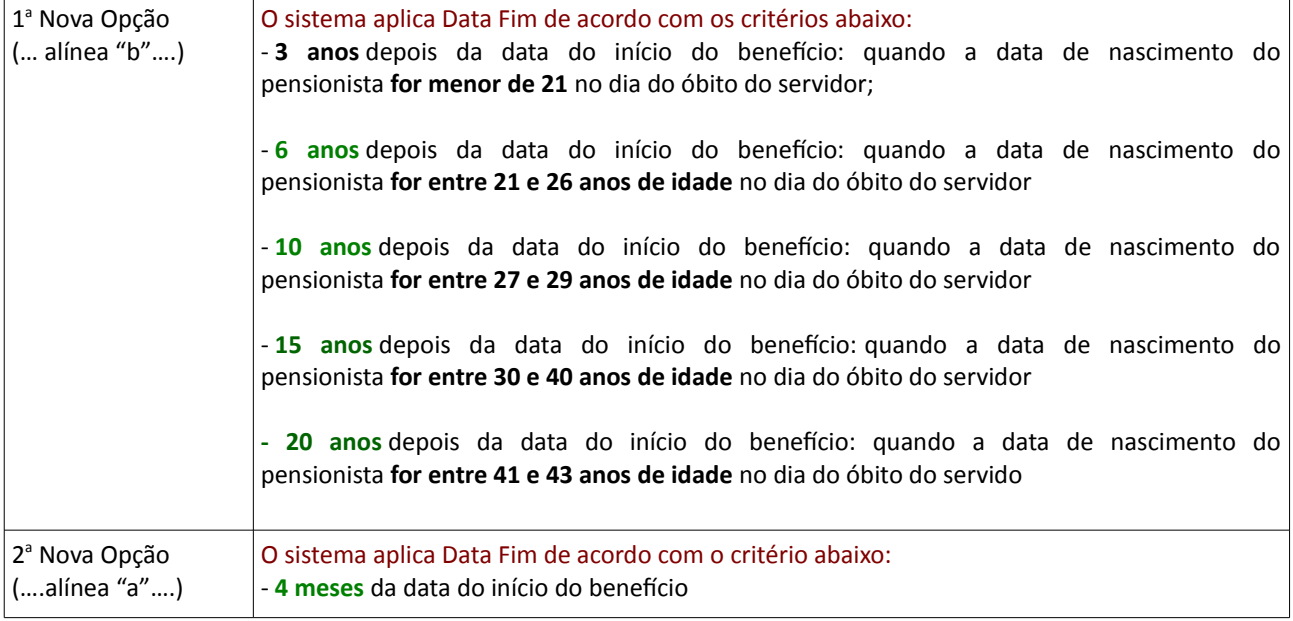

## <span id="page-20-0"></span> **7.1.4 Dados Complementares**

# <span id="page-21-5"></span> **8 Alteração de dados bancários pelo próprio servidor**

# <span id="page-21-4"></span> **8.1 Cadastro de Dados Bancários**

#### <span id="page-21-3"></span> **8.1.1 Menus de Acesso**

[SIGEP Online] > Serviços ao Magistrado/Servidor > Alteração de Dados Bancários

### <span id="page-21-2"></span> **8.1.2 Pré-Requisito**

Acesso ao SIGEP Online

### <span id="page-21-1"></span> **8.1.3 Informações ao Usuário**

Nova funcionalidade do SIGEP Online, para permitir a um servidor ou magistrado alterar seus próprios dados bancários DESDE QUE a agência já esteja cadastrada no sistema. Caso contrário, o servidor deverá solicitar o cadastro para a Área de Negócio responsável.

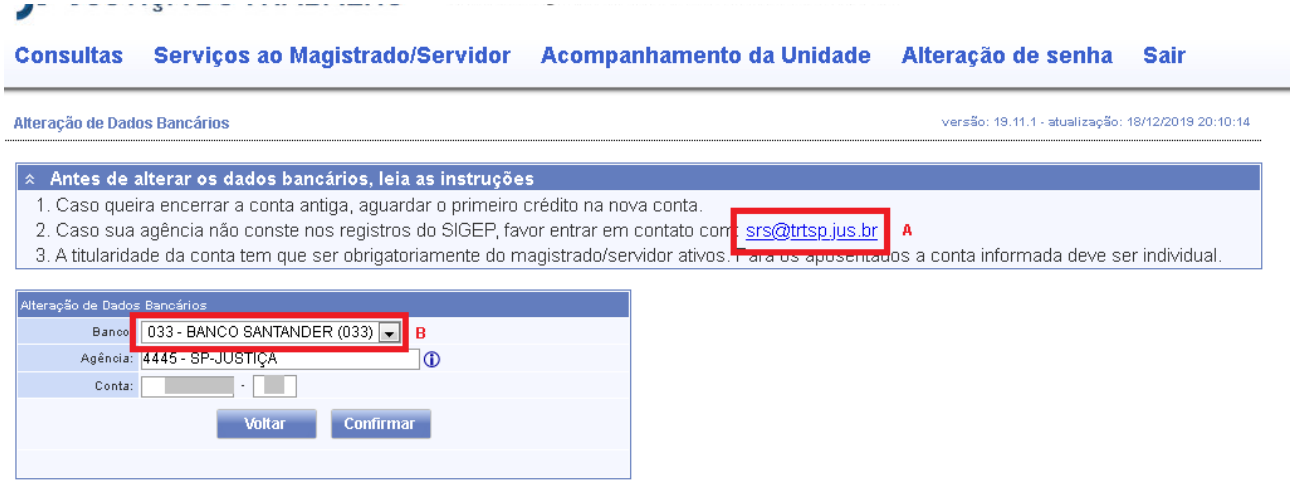

**ATENÇÃO** para os Requisitos para Funcionamento Correto desta funcionalidade!

Somente funcionará corretamente se:

**A)** O(s) e-mail(s) de contato estiverem cadastrados em Banco de Dados

**B)** Os Bancos Credenciados estiverem cadastrados em Banco de Dados

[4](#page-11-2) - [REQUISITOS PARA O FUNCIONAMENTO CORRETO](#page-11-2) [\(Alteração de dados bancários pelo próprio interessado\)](#page-11-0)

#### <span id="page-21-0"></span> **8.1.4 Dados Complementares**

# <span id="page-22-0"></span> **9 Versões do Sistema**

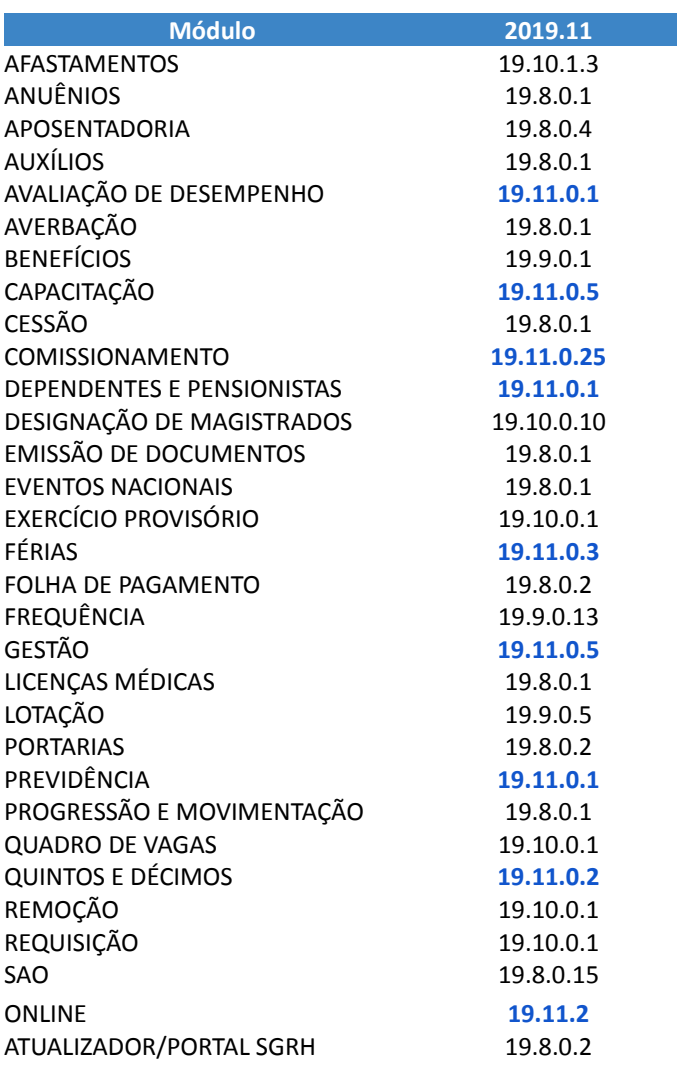